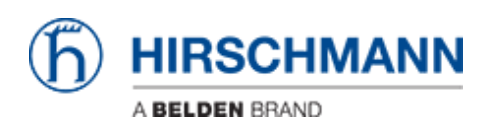

[Base de Conhecimento](https://hirschmann-support.belden.com/pt-BR/kb) > [Products](https://hirschmann-support.belden.com/pt-BR/kb/products) > [HiOS](https://hirschmann-support.belden.com/pt-BR/kb/hios) > [How can I reset the password at MSP, RSP,](https://hirschmann-support.belden.com/pt-BR/kb/articles/how-can-i-reset-the-password-at-msp-rsp-rspl-rsps-or-rspe) [RSPL, RSPS or RSPE?](https://hirschmann-support.belden.com/pt-BR/kb/articles/how-can-i-reset-the-password-at-msp-rsp-rspl-rsps-or-rspe)

## How can I reset the password at MSP, RSP, RSPL, RSPS or RSPE?

- 2018-02-22 - [HiOS](https://hirschmann-support.belden.com/pt-BR/kb/hios)

On Platform 5 devices you can reset the password by erasing the configuration file in System Monitor 1 like with Platform 4 devices. For this you need physical access to the device, i.e. you need to use the serial port.

Note: This will erase all other settings as well.

Despite the fact that physical access easily could be prevented using a rack or closing with a lock, this is still regarded as a security leak. Therefore you can disable ""System Monitor 1"" by web interface menu ""Diagnostics - System - Selftest"" unchecking ""Activate SysMon1"".

Please note that you CANNOT re-enable SysMon1. Hirschmann has no backdoors, i.e. after you de-activated SysMon1 there is no way to reset the password.

To erase the configuration file follow the instructions in the follwing article: [How to reset configuration using System Monitor 1](https://hirschmann-support.belden.com/kb/articles/how-to-reset-configuration-using-system-monitor-1)